## **Metric Suites**

On this page

Creating Metric Suites

A metric is the item of information about the specific aspect of a model. The collection of various metrics can be used to evaluate the current state of the model. Calculated at regular intervals they can help to track the evolution of model development.

For better understanding of further material, get acquainted with the following concepts

| Concept                            | Description                                                                                                    |
|------------------------------------|----------------------------------------------------------------------------------------------------|
| Metric Suite                       | A collection of parameter and metric definitions used to calculate the metrics that evaluate specific aspects of your model.                                                      |
| Parameter definition               | The variable that is used to calculate metrics. It can be an element type (including both relationship and DSL element types), particular element, data type, or data type value. |
| Metric definition                  | The attribute of a Metric Suite defining the formula for calculating metrics according to the parameter values.                                                                   |
| Validation-based metric definition | The attribute of a Metric Suite specifying the validation rule for calculating metrics according to the parameter values.                                                         |

In general, a Metric Suite is a Class with the «MetricSuite» stereotype applied. Both parameter and metric definitions are attributes of a Metric Suite.

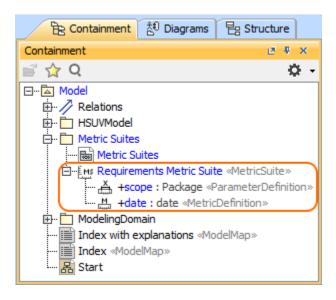

One metric is the result of a single calculation of a metric definition. The metrics of all the metric definitions of a Metric Suite together with relevant parameters are stored in a single instance of a Metric Suite (as slot values). To analyse and manage instances of a Metric Suite with a modeling tool, use the Metric Table.

|                            |                                                                                    | 品 Start 🔛 HSUV   | Requirements Metric. | . X                 |                                             | ⊲ ▷ 国      |  |  |
|----------------------------|------------------------------------------------------------------------------------|------------------|----------------------|---------------------|---------------------------------------------|------------|--|--|
|                            | 🔶 🐣 🗄 🔚 Calculate Metrics 🐣 👘 🔶 🧶 👋 👘 Export 🕴 🧲 🔍 🐣 😳 🕴 🗘 🗸                       |                  |                      |                     |                                             |            |  |  |
| suite                      | Criteria<br>Metric Suite: Requirement Scope (optional): Drag element () Filter: Q- |                  |                      |                     |                                             |            |  |  |
| nstances of a metric suite | #                                                                                  | H. Date          | 📇 Scope              | Manual Requirements | Covered By<br><u>H</u> Design<br>Percentage | Covered By |  |  |
| a (                        | 1                                                                                  | 2016.05.23 18.55 | HSUV Requirements    | 18                  | 22.22                                       | 4          |  |  |
| - 0                        | 2                                                                                  | 2016.05.25 17.56 | HSUV Requirements    | 18                  | 38.89                                       | 7          |  |  |
| j če                       | 3                                                                                  | 2016.05.27 18.30 | HSUV Requirements    | 18                  | 44.44                                       | 8          |  |  |
| Instan                     |                                                                                    |                  | Parameters           |                     | Metrics                                     |            |  |  |

## **Creating Metric Suites**

There are several conventions that you must know about Metric Suites before creating one:

- Metric Suite must have a target. A target specifies model elements, for which metrics of the particular metric suite can be calculated. The target value can be any type of elements or even a particular element of your model.
- · Metric Suite must have one parameter definition declared as context. The element, which is selected for calculating metrics, is automatically set as the value of the context parameter definition.
- Metric Suite must have a date tracker, so that you could see the timestamp of each metric.

To create and define a Metric Suite, complete the following steps:

- 1. Add a new Metric Suite to your model.
- Specify the target for the Metric Suite.
  Specify parameter definitions of the Metric Suite (including the context parameter definition).
- 4. Build metric definitions and/or validation-based metric definitions.

Its recommended to have a single person per project, who is responsible for creating and managing all the Metric Suites of the project.

## **Related Pages**

• Specific use cases